# **บทที่ 3**

**การเขียนโปรแกรมบน** 

**Arduino : Analog** 

อาจารย์สกรณ์ บุษบง สาขาวิทยาการคอมพิวเตอร์ คณะวิทยาศาสตร์ มหาวิทยาลัยราชภัฏบุรีรัมย์ zagon.bb@bru.ac.th

1

## **ความแตกต่างของสัญญาณ Digital และ Analog**

- ปัจจุบันรอบตัวเรามีรูปแบบข้อมูลที่เป็น Analog อยู่รอบตัว เช่น โทนเสียง, โทรสี เป็นต้น
- อุปกรณ์ต่าง ๆ ก็สามารถอยู่ในรูปแบบ Analog หรือ Digital ก็ได้

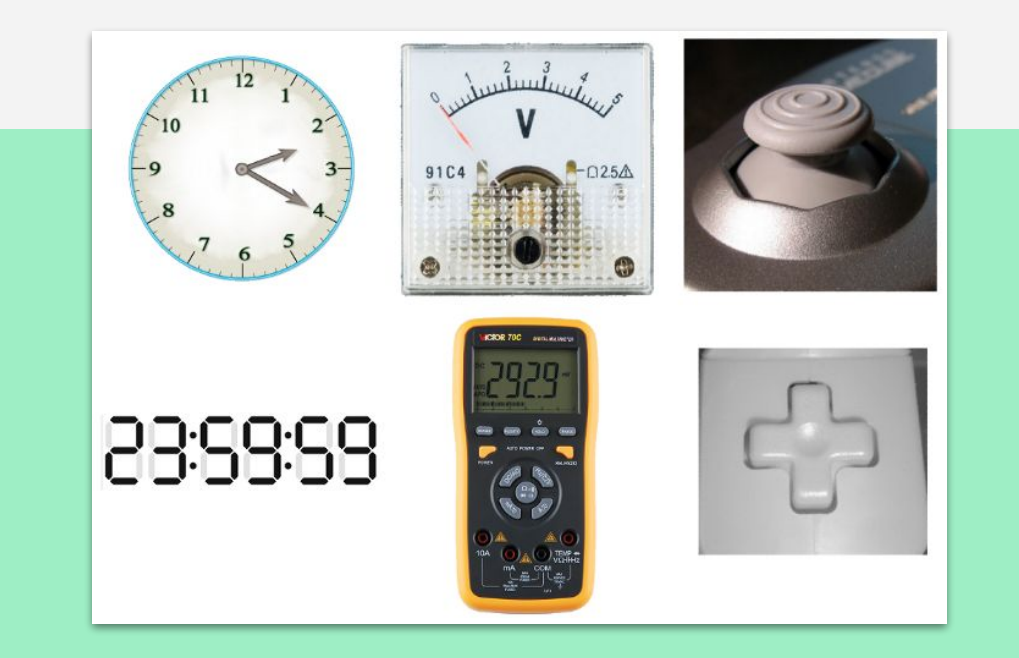

# **สัญญาณ คืออะไร**

- สัญญาณในทางอิเล็กทรอนิกส์ คือ "ปริมาณ" ที่เปลี่ยนแปลงไปตามเวลา
- ในด้านวิศวกรรมไฟฟ้าปริมาณที่เปลี่ยนแปลงไปตามเวลาโดยปกติจะเป็นแรงดันไฟฟ้า ดังนั้น เมื่อพวกเราพูดถึงสัญญาณก็เพียงคิดว่ามันเป็นแรงดันไฟฟ้าที่เปลี่ยนแปลงตลอดเวลา
- สัญญาณจะถูกส่งระหว่างอุปกรณ์เพื่อสื่อสารกัน อาจจะเป็นภาพ เสียง วีดีโอ หรือข้อมูลที่ถูก เข้ารหัสก็ได้
- สัญญาณถูกส่งผ่าน**สาย** หรือ **ไร้สาย**ก็ได้

**สัญญาณ Analog**

# **"ทุกปรากฏการณ์ในโลกธรรมชาติเป็น analog"**

คําจํากัดความของ analog **"… ปริมาณทางกายภาพอย่างต่อเนื่องของตัวแปร …"**

<u>ปริมาณทางกายภาพเป็นได้ทุกอย่าง</u> ทั้งอุณภูมิของร่างกาย, ความดันในล้อรถ, ระดับนำในทะเลสาบ, แรงดันไฟฟ้าภายใน วงจรไฟฟ้า, ความเร็วของเครื่องบิน ฯลฯ

เนื่องจากสัญญาณมีความแตกต่างกันไปตามช่วงเวลา ซึ่งเป็นประโยชน์ในการวาดกราฟ

## **สัญญาณ Analog**

เพื่อให้เข้าใจคําว่า **"อย่างต่อเนื่องของตัวแปร"** ให้เราพิจารณาภาพที่แสดงกราฟของค่าแรงดันไฟฟ้าเทียบกับเวลา กราฟ เวลากับแรงดันของสัญญาณ analog ควรจะราบรื่นและต่อเนื่อง

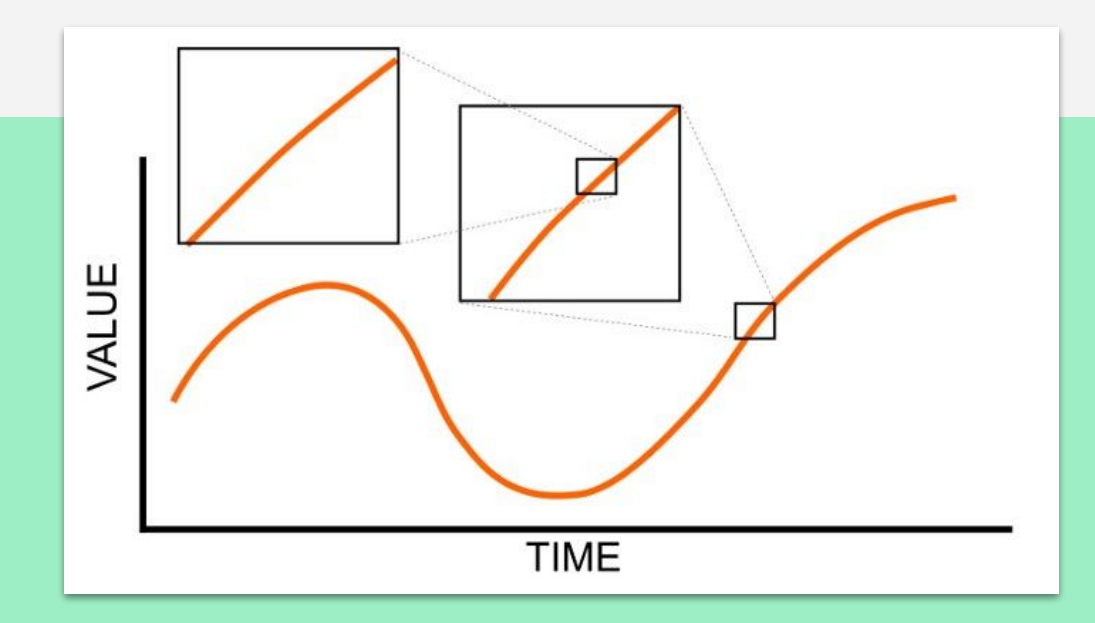

แม้ว่าสัญญาณเหล่านี้อาจถูกจํากัดไว้ แต่ก็ยังคงมี ค่าที่เป็นไปได้ไม่มีขีดจํากัดภายในช่วงนั้น เช่นแรง ดันไฟฟ้าถูกจํากัดไว้ที่ -5 v ถึง +5 v แต่เมื่อเรา เพิ่มความละเอียดเราจะพบค่าได้อย่างไม่มีสิ้นสุดที่ เป็นไปได้(เช่น 3.4 v, 4.24 v, 4.674 v และไม่มีที่ สิ้นสุด)

- คอมพิวเตอร์มีทั้ง 1, 0 ทั้ง yes, no ทั้ง on, off ทั้ง low, high เป็นต้น สิ่งเหล่านี้เป็นจริงสําหรับ คอมพิวเตอร์แบบ digital และหน่วยพื้นฐานของข้อมูลจัดเก็บในแบบ digital จัดเก็บว่า 1 หรือ 0 เรียกข้อมูลนี้ว่า bit
- 1 bit เป็นได้แค่ 0 หรือ 1 เท่านั้น

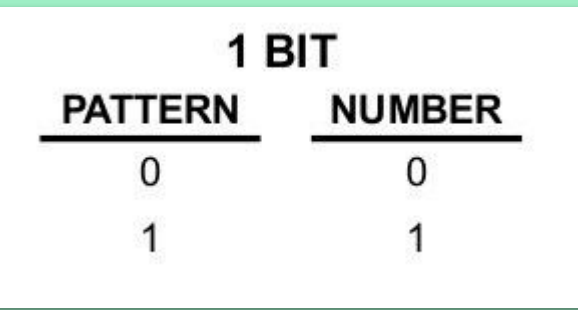

#### เปรียบเทียบระหว่าง 1 bit และ 2 bit

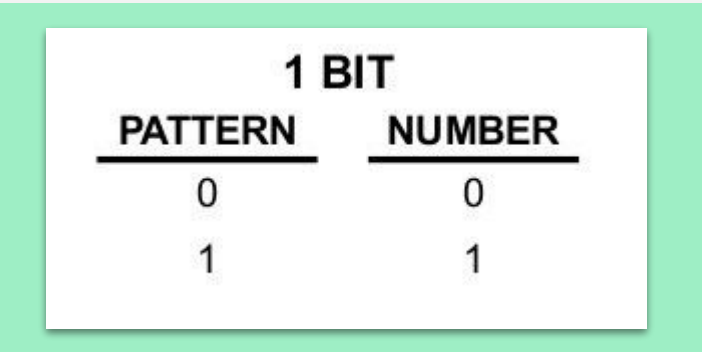

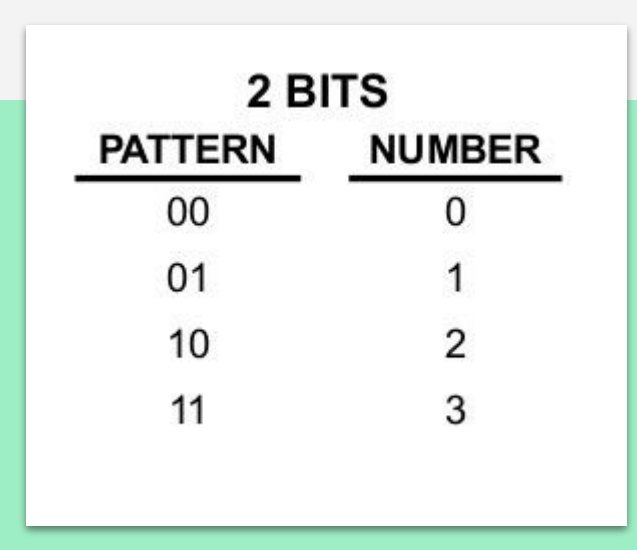

- ยิ่งเราเพิ่มจํานวน bit เข้าไปเท่าไหร่ เราก็จะใช้แสดงค่าได้มากขึ้นเท่านั้น
- การเพิ่มจํานวน bit จะเพิ่มจํานวนของปริมาณข้อมูลเข้าไปอีกเท่าตัวหนึ่ง ทําให้รูปแบบที่เพิ่ม ขึ้นไม่ใช่เชิงเส้น ดังรูป

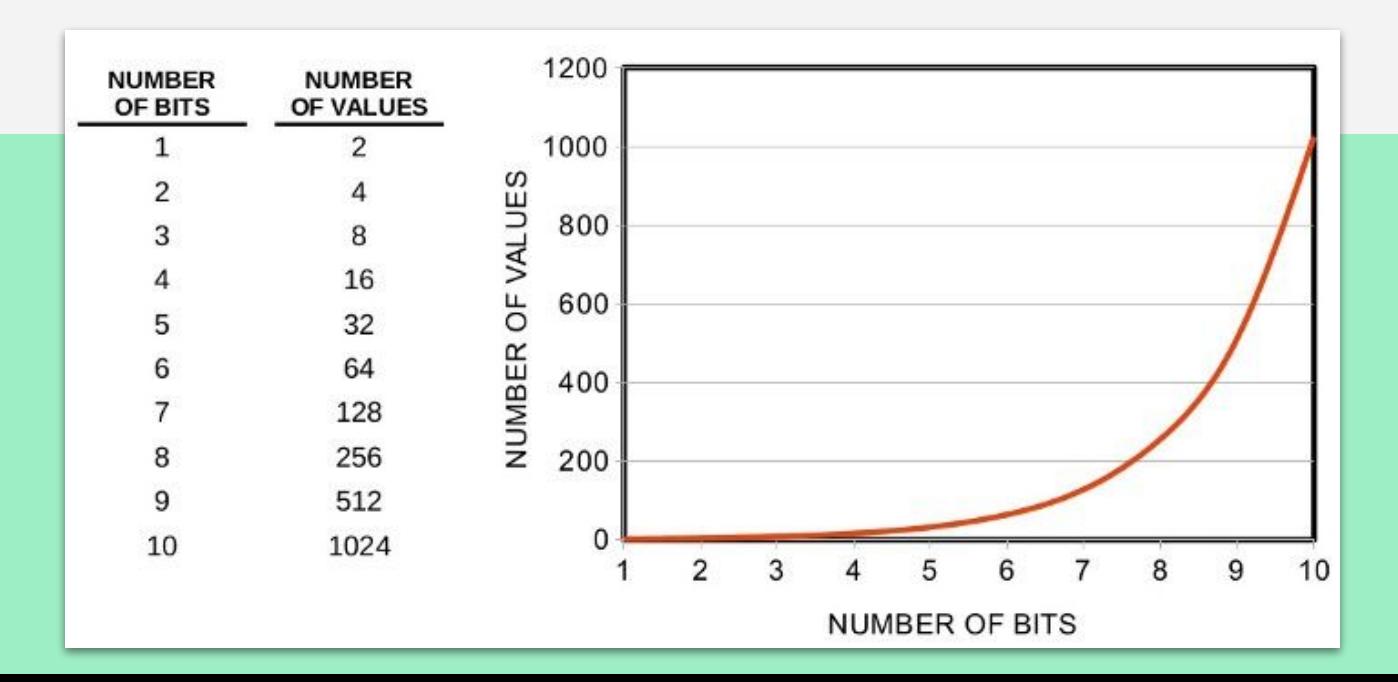

- สัญญาณ digital จะมีจํานวนค่าที่เป็นไปได้จํากัด จํานวนที่เป็นได้อาจเป็นจํานวนมากแต่ไม่ใช่ อนันต์เหมือนอย่างสัญญาณ analog
- โดยทั่วไปแล้วสัญญาณจะถูกแทนด้วยแรงดันไฟฟ้า 0 v และ 5 v หากว่าเราสร้างกราฟแรงดัน เทียบกับเวลาจะได้กราฟที่มีลักษณะเหมือนคลื่นสี่เหลี่ยม

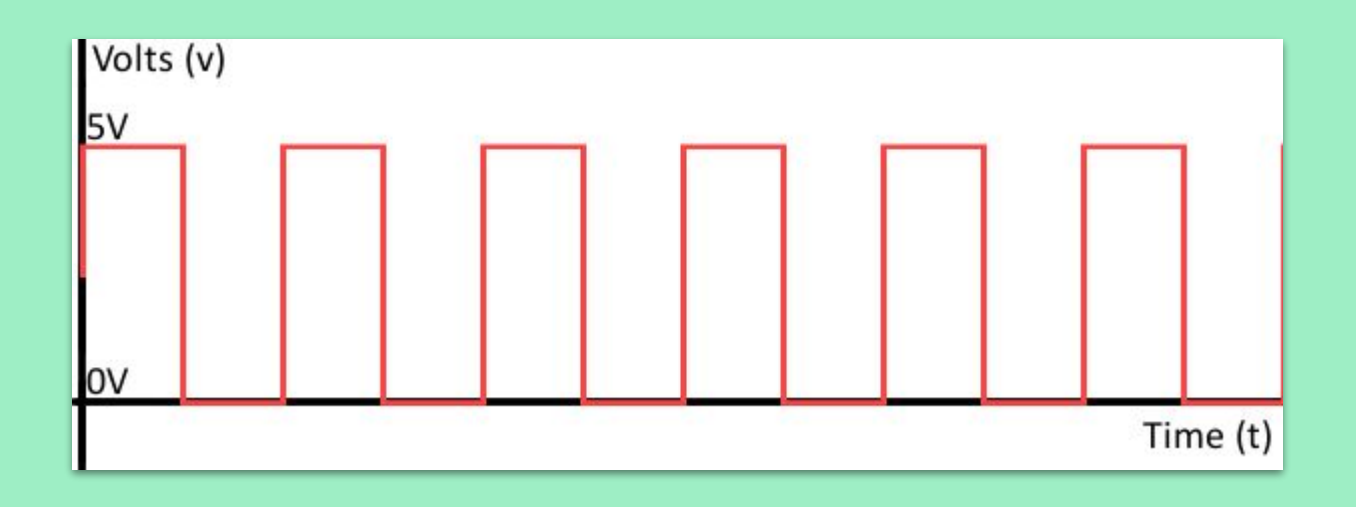

# **สัญญาณ Analog สู่สัญญาณ Digital**

- ในเมื่อเป็นแบบนี้เราจะทํายังไงให้เราสามารถบันทึกค่า analog ที่ดีเหล่านี้ ลงไปในเครื่อง คอมพิวเตอร์ของเราได้ ?
	- เพียงแค่เราใช้ตัวแปลง analog เป็น digital (ADC)

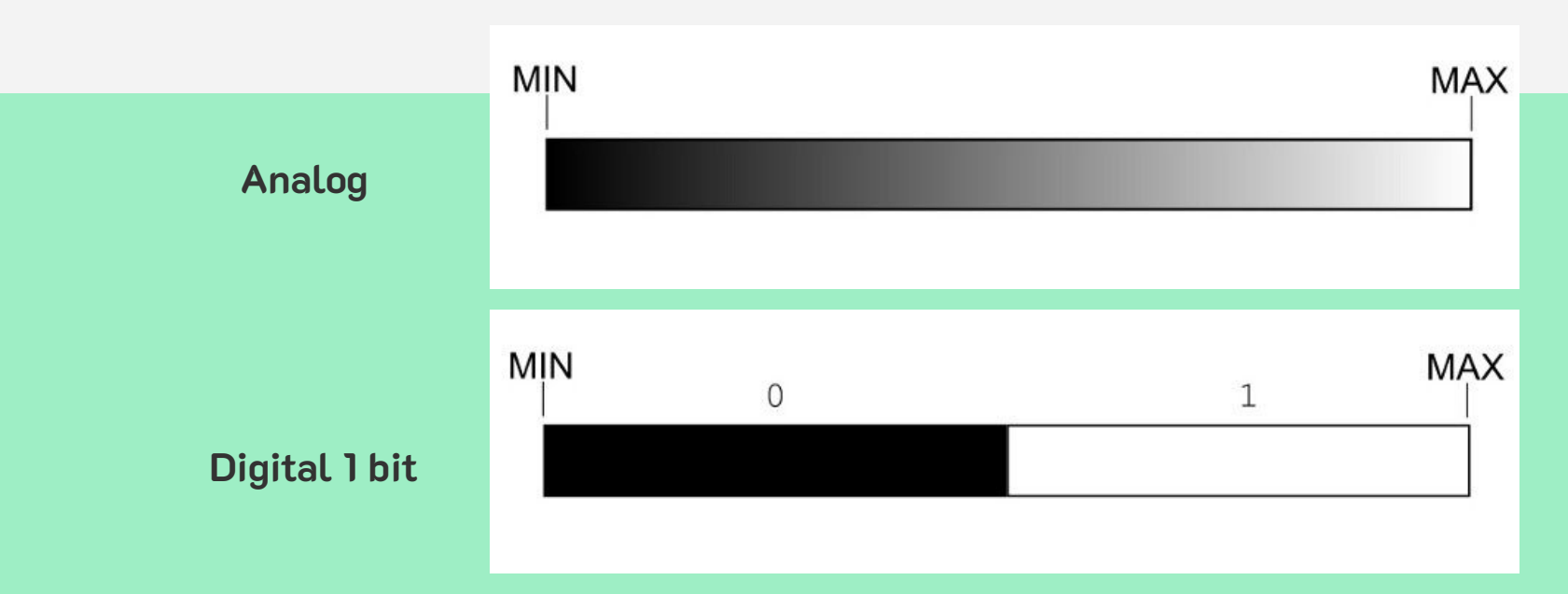

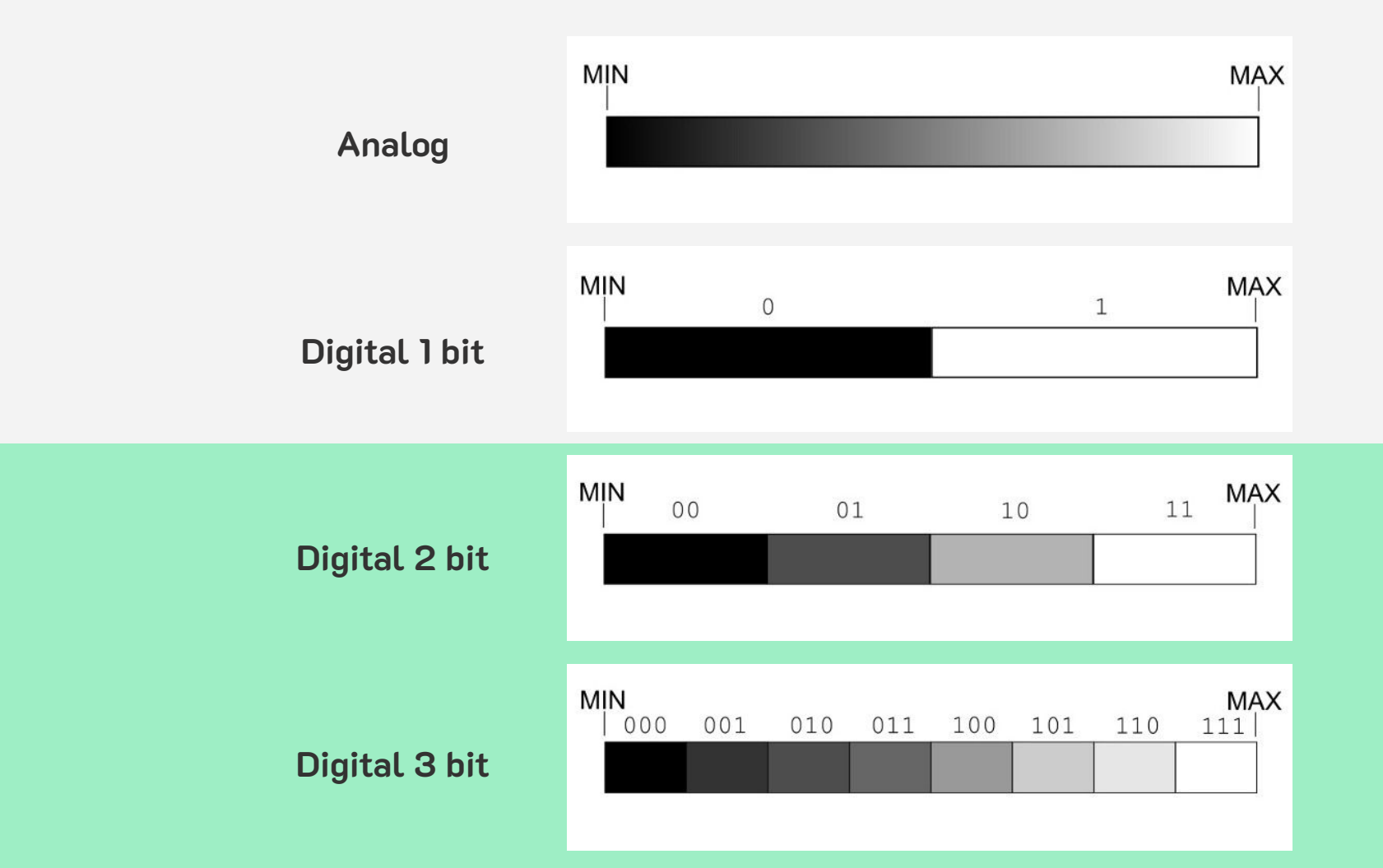

# **สัญญาณ Analog สู่สัญญาณ Digital**

ถ้าเราใช้ ADC 3 bit มาแปลงสัญญาณจากภาพที่ 2 เราก็จะได้สัญญาณ analog (สีส้ม) ที่กลายเป็น ้สัญญาณ digital (สีดำ) ตามรูปแบบข้างล่าง

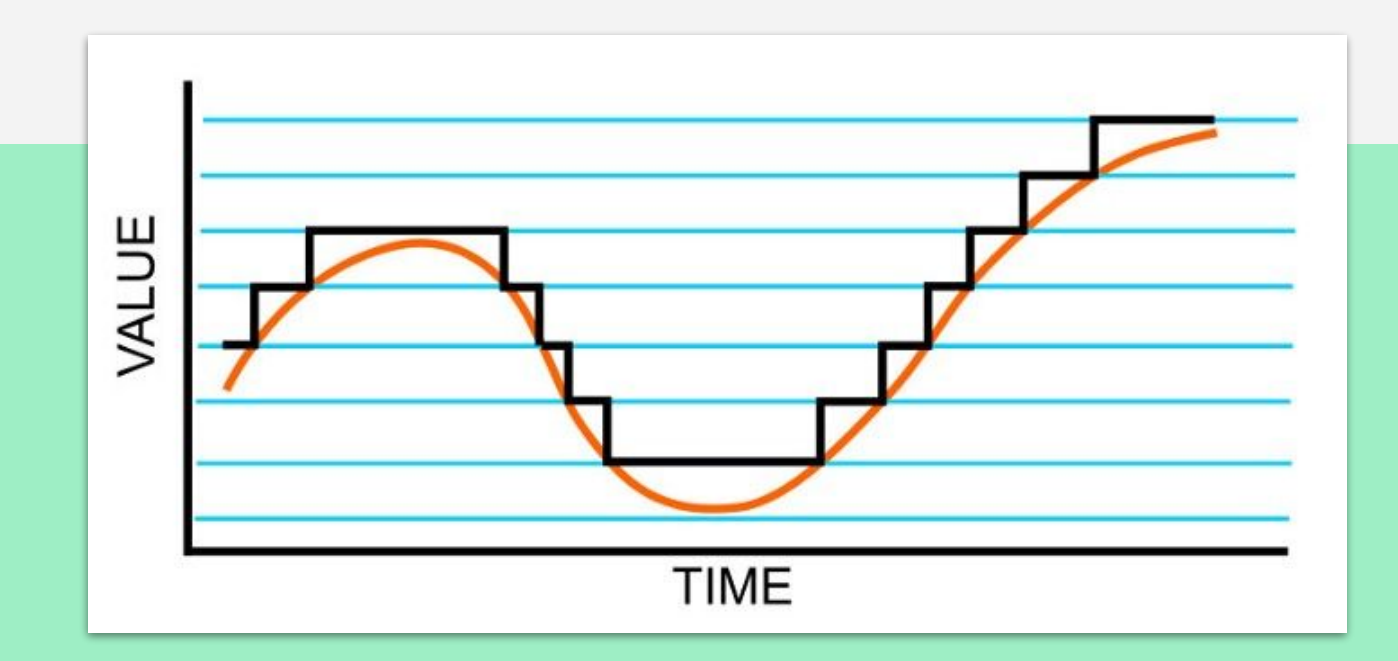

#### **การอ่านค่า Analog**

```
DIGITAL (PWM~)
                                                                                                           \bigodot\bigodot \bigodotARDUING
                                                                                                           ----------
                                                                                                E
                                                                                                      Εt
                                                                                                         ALLAN
                                                                                                              11 - 11int potPin = A0; // Analog input pin connected to the potentiometer
 1
 \overline{2}int potValue = 0; // Value that will be read from the potentiometer
 3
    // Runs once at beginning of the program
    void setup() {
      Serial.begin(9600);
 5
 6\overline{7}8
    void loop() {
 \overline{9}potValue = analogRead(potPin); // Read potentiometer value
10
     Serial.println(potValue);
11
      delay(10); // Wait for 10 ms
12 }
```
#### **Pulse Width Modulation (PWM)**

- Pulse Width Modulation(PWM) เป็นเทคนิคที่ทําให้เราสามารถอ่าน/เขียนข้อมูลแบบ analog ด้วยสัญญาณ digital ได้
- โดยจะสร้างสัญญาณคลื่นสี่เหลี่ยมออกมา สัญญาณที่สร้างออกมาจะสลับกันระหว่าง เปิด (HIGH) กับ ปิด(LOW) รูปแบบสัญญาณเปิด-ปิดนี้สามารถจําลองเป็นแรงดันไฟฟ้าระหว่าง

เปิด (5 Volts) กับ ปิด (0 Volts)

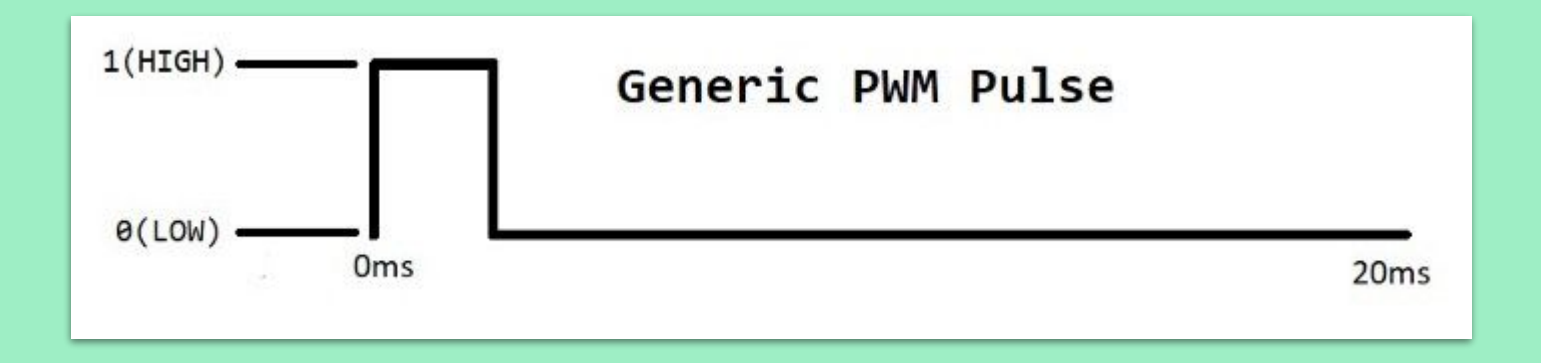

#### **Pulse Width Modulation (PWM)**

- ช่วงของเวลาที่สัญญาณเป็นเปิด เมื่อเทียบกับช่วงเวลาที่สัญญาณออกมาทั้งหมด เราจะเรียก ช่วงเวลาตรงนี้ว่า ความกว้างของสัญญาณ (Pulse width)
- เพื่อให้ได้ข้อมูลแบบ analog ที่ต่างกัน เราจะใช้ความกว้างของสัญญาณที่แตกต่างกันในการ บ่งบอกค่าของข้อมูล analog

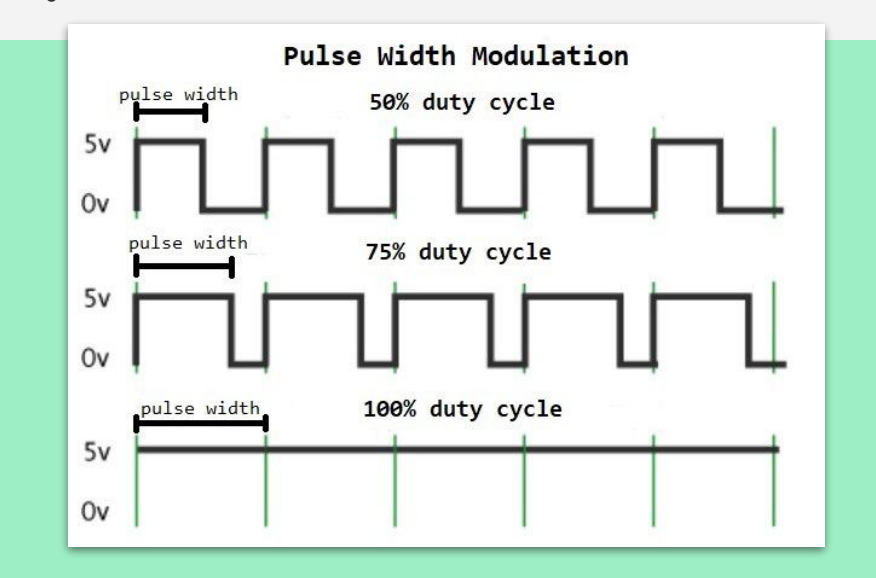

#### **Pulse Width Modulation (PWM)**

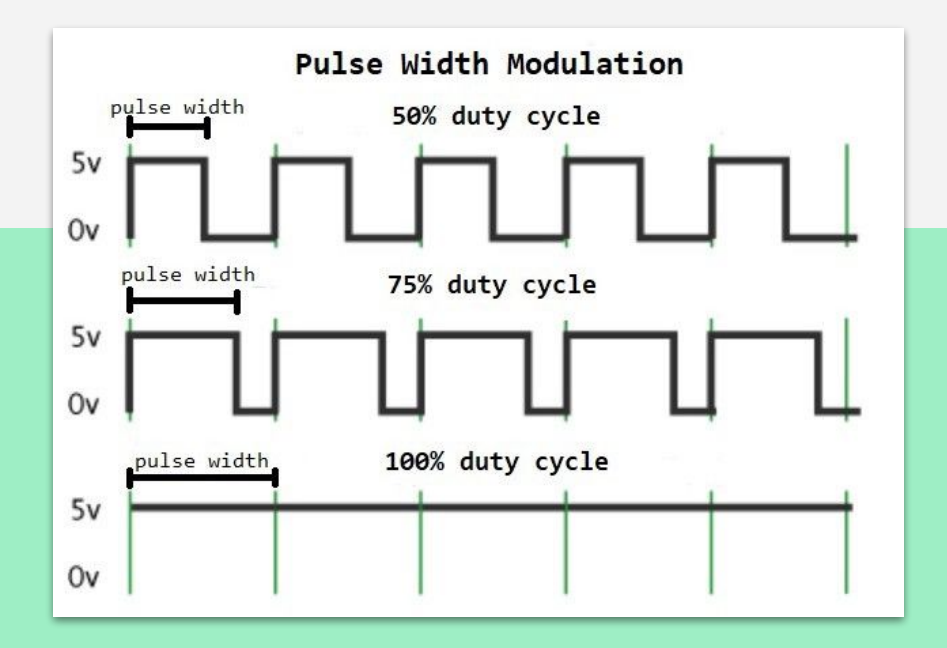

ความกว้างของเส้นสีเขียวจะแสดงถึงช่วงเวลาปกติ ระยะเวลาหรือช่วงเวลานี้เรียกว่า **period** เป็นค่า ผกผันของความถี่อุปกรณ์ หากความถี่ของอุปกรณ์มี ค่าประมาณ 50 Hz (ความถี่ขึ้นอยู่กับอุปกรณ์) ความ กว้างของเส้นสีเขียวจะเป็นช่วงเวลา 20 ms (หาได้ จาก T = 1/f)

#### **PWM on Arduino**

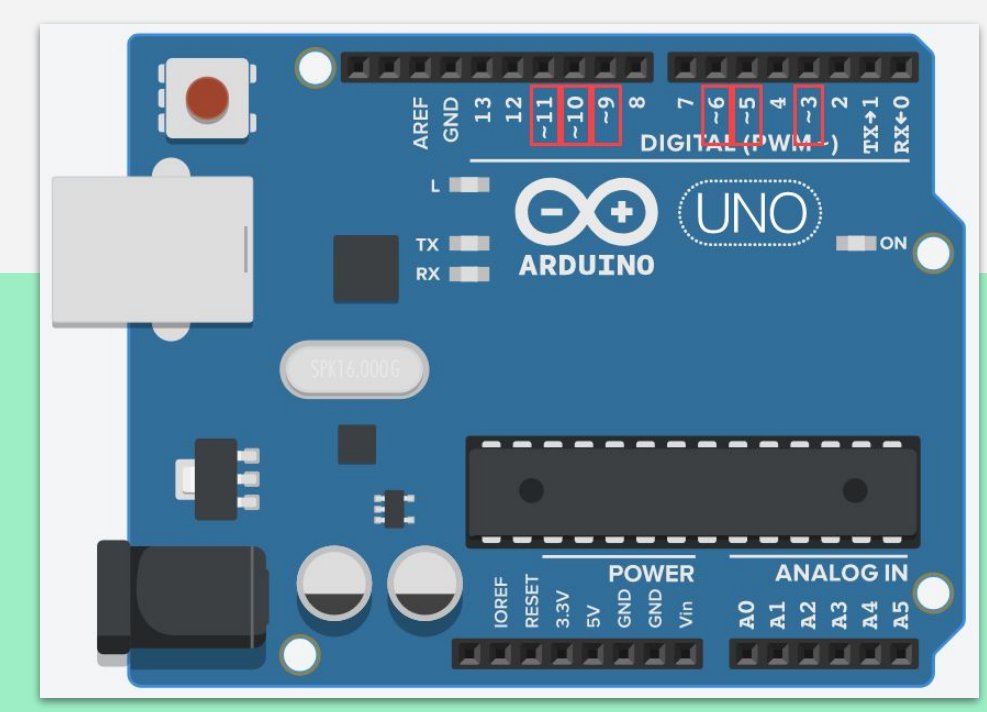

GPIO บน Arduino ที่รองรับ PWM คือ ขาที่มีสัญลักษณ์ตัวหนอน (~) กํากับอยู่

#### **PWM on Arduino**

การเขียนโปรแกรมเพื่อส่งค่า PWM ออกไปที่ขา GPIO นั้นจะใชําคําสั่ง

# **analogWrite(pin,value)**

pin คือ หมายเลขขา GPIO ที่ต้องการส่งสัญญาน PWM ออกไป value คือ ค่าที่ต้องการส่ง (0 - 1023)

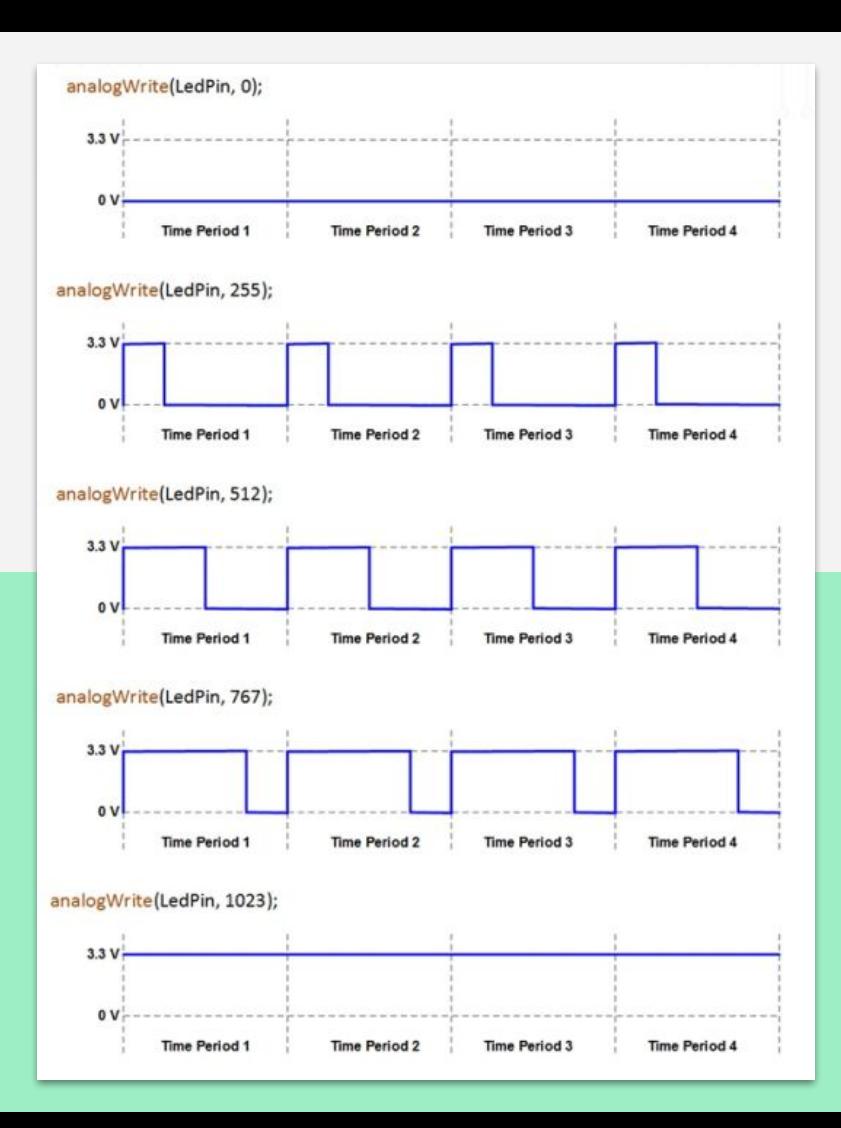

#### **PWM on Arduino Lab : ไฟหรี่**

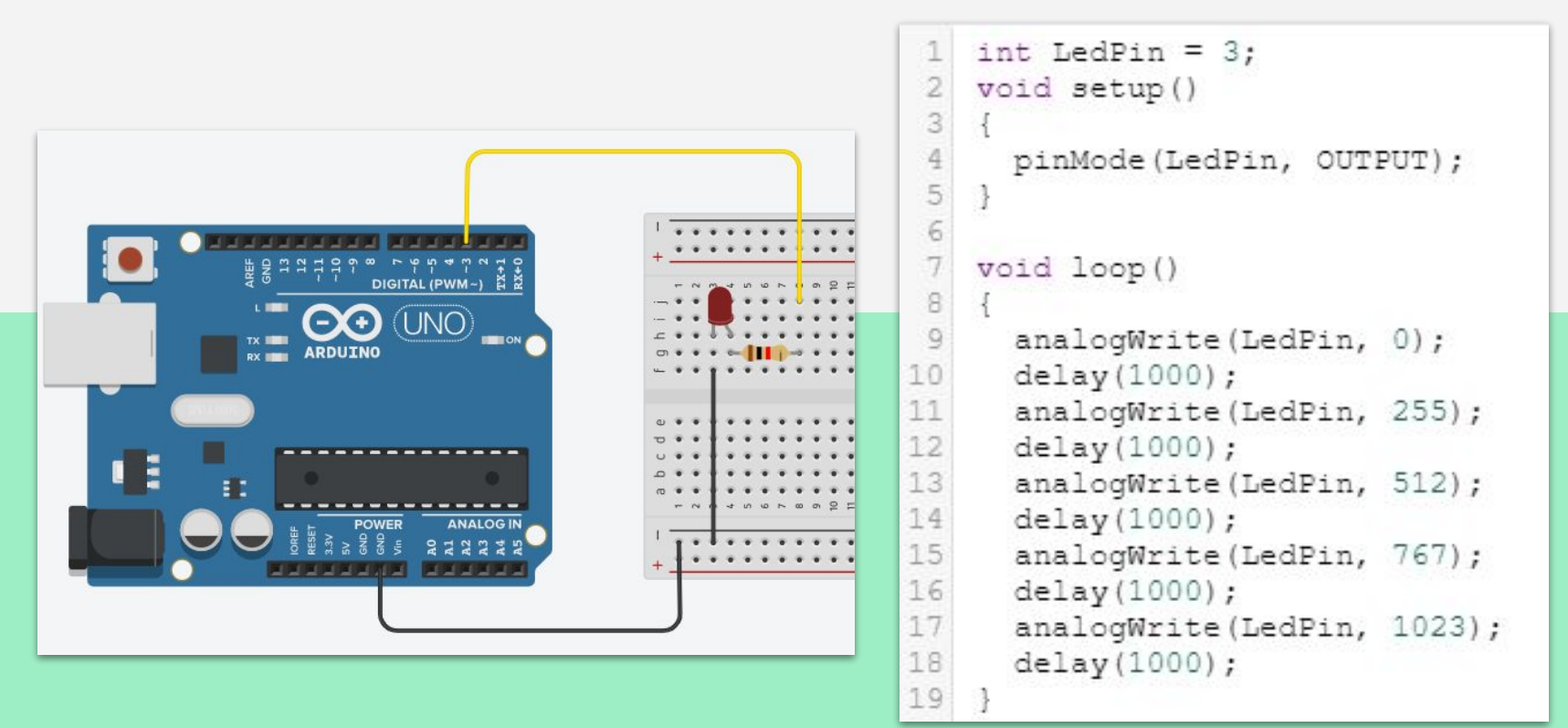

#### **PWM on Arduino Lab : ไฟหรี่**

ปรับปรุง Code ให้สั้นลงโดยใช้ Array มาช่วย

```
int LedPin = 3;
 \overline{2}int time [] = \{0, 255, 512, 767, 1023\};
 3
    void setup()
 \frac{4}{3}5
       pinMode(LedPin, OUTPUT);
 6
 7
 \rm ^8void loop()
 \overline{Q}10
       for (int i = 0; i \le 4; i++) {
11
          analogWrite(LedPin, time[i]);
12
          delay(1000);
13
14
```
#### **PWM on Arduino Lab : ไฟหรี่**

ประยุกต์ Loop มาช่วย

```
int LedPin = 3;1
 \overline{2}void setup()
 3
 \frac{4}{5}pinMode(LedPin, OUTPUT);
 \overline{6}\overline{7}void loop()
 \frac{1}{2}for(int i = 0; i \le 1023; i++) {
10
          analogWrite(LedPin, i);
11
          delay(10);12
13
```
#### **PWM on Arduino**

```
DIGITAL (PWM-)
                                                                                                     AA (INO
                                                                                                    ARDUINO
 1 int potPin = A0; // Analog input pin connected to the potentiometer
                                                                                               a t
   int potValue = 0; // Value that will be read from the potentiometer
 \overline{2}3int led = 11;
                                                                                                  NEW YORK COMPANY
 4
   // Runs once at beginning of the program
   void setup() {
 5
     Serial.begin(9600);
 6
                                                                                         . . . . . . . .
 7
     pinMode(led, OUTPUT);
 \rm 8\overline{Q}10void loop()
11
     potValue = analogRead(potPin); // Read potentiometer value
12
     Serial.println(potValue);
13
     analogWrite(led, potValue/4);
14
     delay(10); // Wait for 10 ms
15 }
                                                                                    *************************
```
#### **BAR GRAPH**

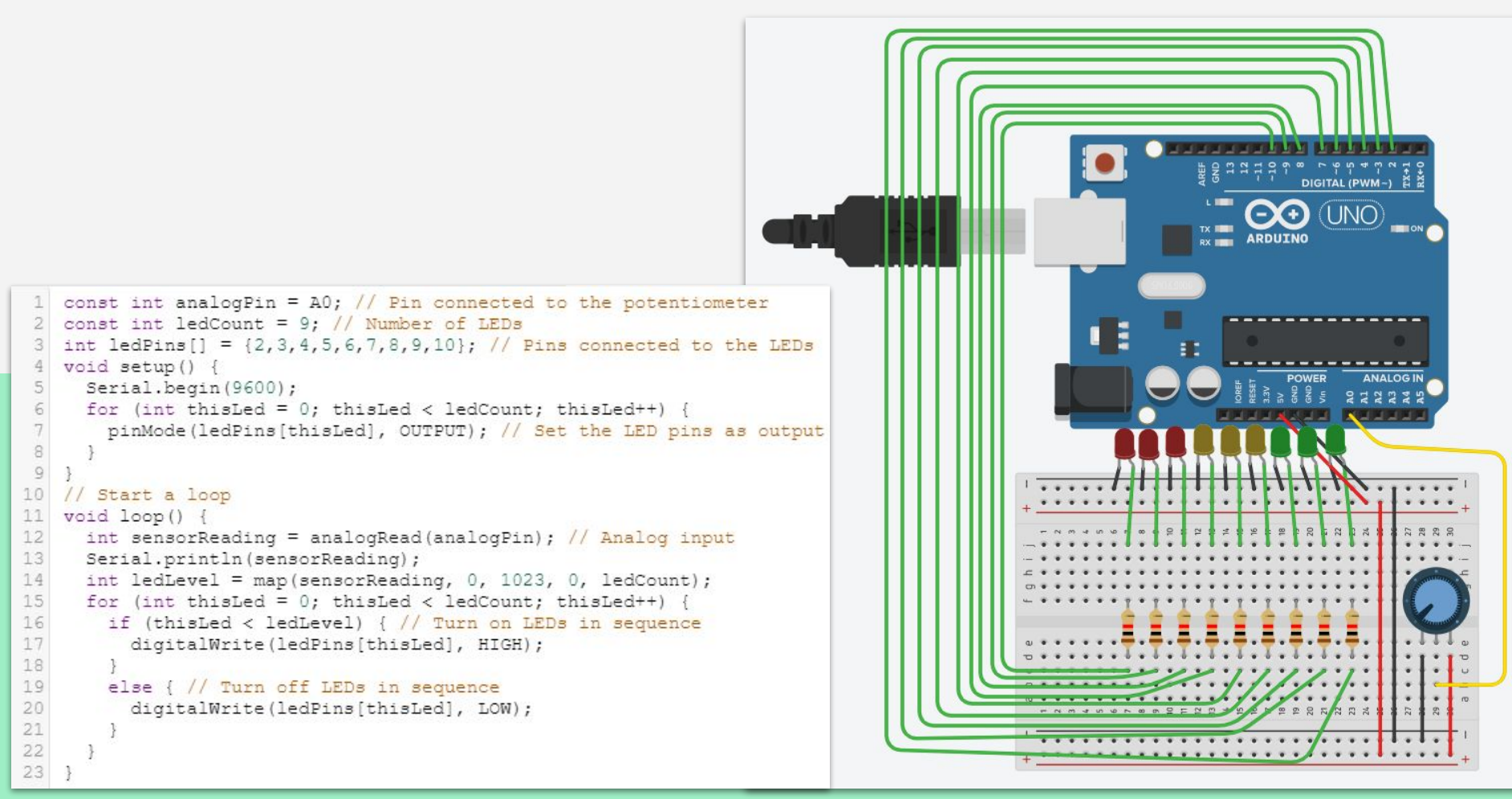

# **แบบฝึกหัด**

# ให้นักศึกษาอธิบายการทํางานของ Lab **BAR GRAPH**

# จบบทที่ 3

# Ref:

<https://medium.com/icreativesystems/analog-vs-digital-c932477b0b63> <https://medium.com/icreativesystems/to-know-pwm-373efa1322ce>